# How to Figure Out Which Consequences to Use?

April 16, 2024

## 1:30-3:00pm MST

Join us as Julie shares what works and what doesn't work when it comes to consequences, language that helps kids understand how to make positive choices, and how to parent when too many consequences feel exhausting.

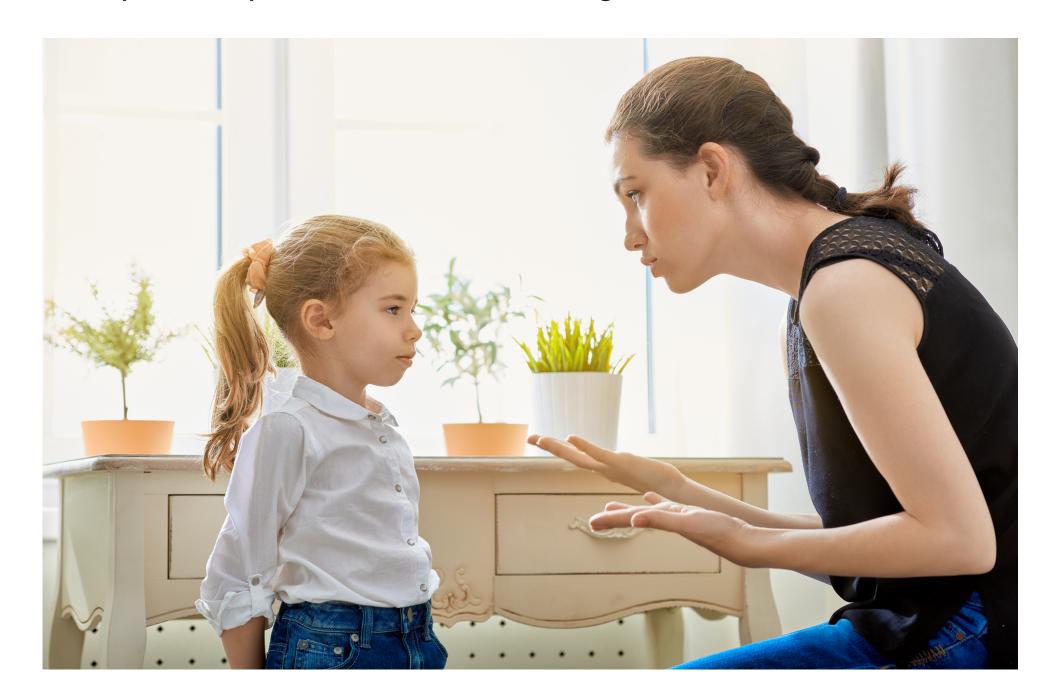

#### Learning Outcomes:

- Key tips for successful consequences
- What to stop doing when using consequences
- Language to clearly communicate consequences
- Parenting Strategies beyond consequences

#### Speakers:

Julie Freedman Smith, Author, Blogger, Podcast Host, and Parenting Expert. Julie has been supporting parents for over 20 years. Born and raised in Calgary, she believes that every family needs to find what works for them. Julie has worked collaboratively with first nations from across Canada in her work as a choral musician and looks forward to learning more from first nations parents in this session.

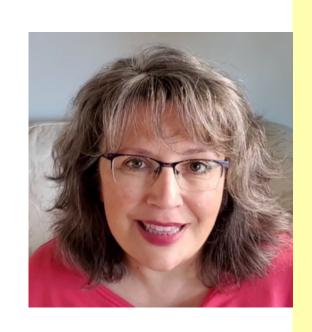

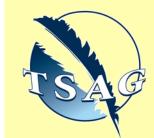

Target Audience: Parents of kids 2-18

Please register for session at: <a href="https://fntn.ca/Home/Register-VC?eid=21136">https://fntn.ca/Home/Register-VC?eid=21136</a>

To access this session from zoom:

<a href="https://fntn.zoom.us/s/816512">https://fntn.zoom.us/s/816512</a>
70971

Meeting ID: 816 5127 0971 Passcode: 333489

Please select "join meeting as an Attendee", once logged-in

To access this session from an audio line:
1-587-328-1099
Meeting ID: 816 5127 0971
Passcode: 333489

435C04C. 333+07

First Nations
Telehealth Network

<u>WWW.FNTN.CA</u>

1.888.999.3356

<u>VCHELP@FNTN.CA</u>

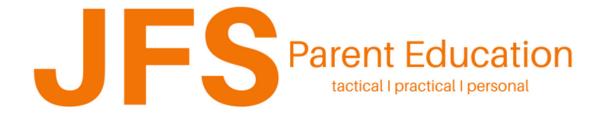

#### To join via internet browser

1. Please click the link below to join the webinar:

https://fntn.zoom.us/join

- 2. Enter Meeting ID: 816 5127 0971
- 3. Passcode: 333489
- 4. Click the option "click here" ( See image below)

Launching...

Please click Open Zoom Meetings if you see the system dialog.

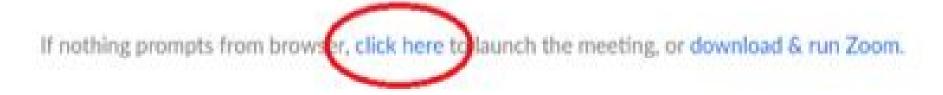

5. Another option will show up on the bottom, please click "join from your browser" (See image below)

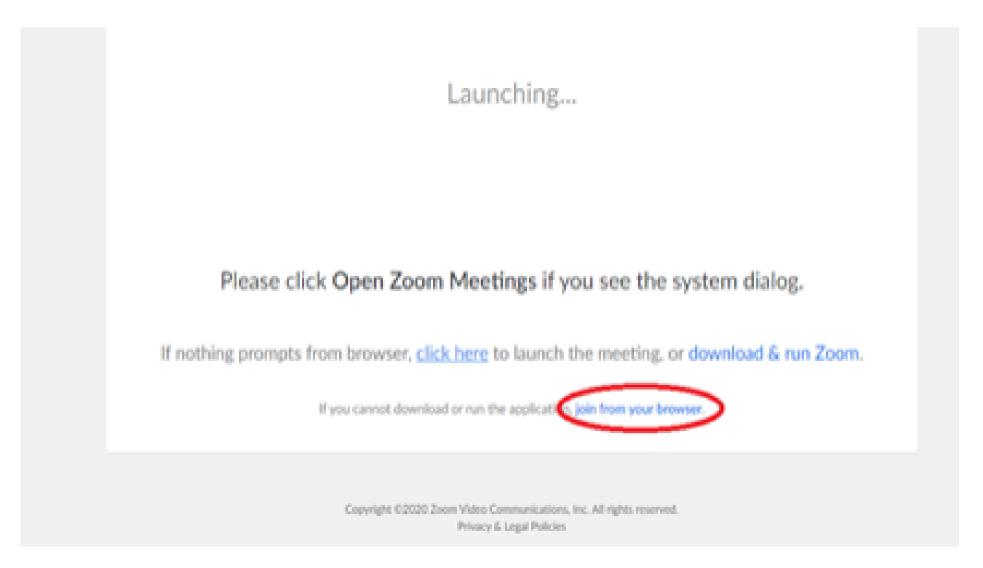

6. You will now join the webinar, by default all attendees of the webinar are muted.

### To join Via Zoom apps:

1. Please click the link below to join the webinar:

https://fntn.zoom.us/join

- 2. Enter Meeting ID: 816 5127 0971
- 3. Passcode: 333489
- 4. Choose "download and run Zoom"
- 5. An executable file will be download, please run the file
- 6. After the file has been installed, you will be ask to enter your "email" and your "name"
- 7. You will now join the webinar, by default all attendees of the webinar are muted.